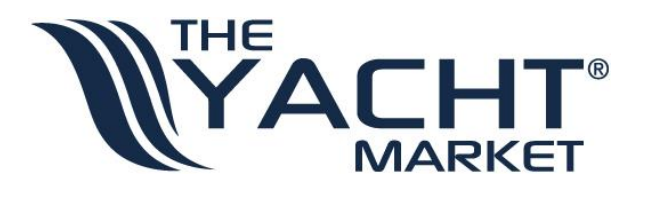

# TheYachtMarket® LiveFeedback™ Documentation Version 2.1.2 For API Version 2.1

TheYachtMarket.com Limited, 14 The Avenue, Southampton, Hampshire, SO17 1XF, United Kingdom Tel: +44(0)23 8038 2440 Email: info@theyachtmarket.com TheYachtMarket is a trading name of TheYachtMarket.com Limited registered in England & Wales 04666162

VAT Number 844797279

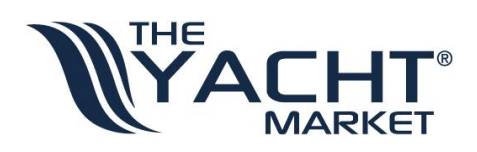

# Contents

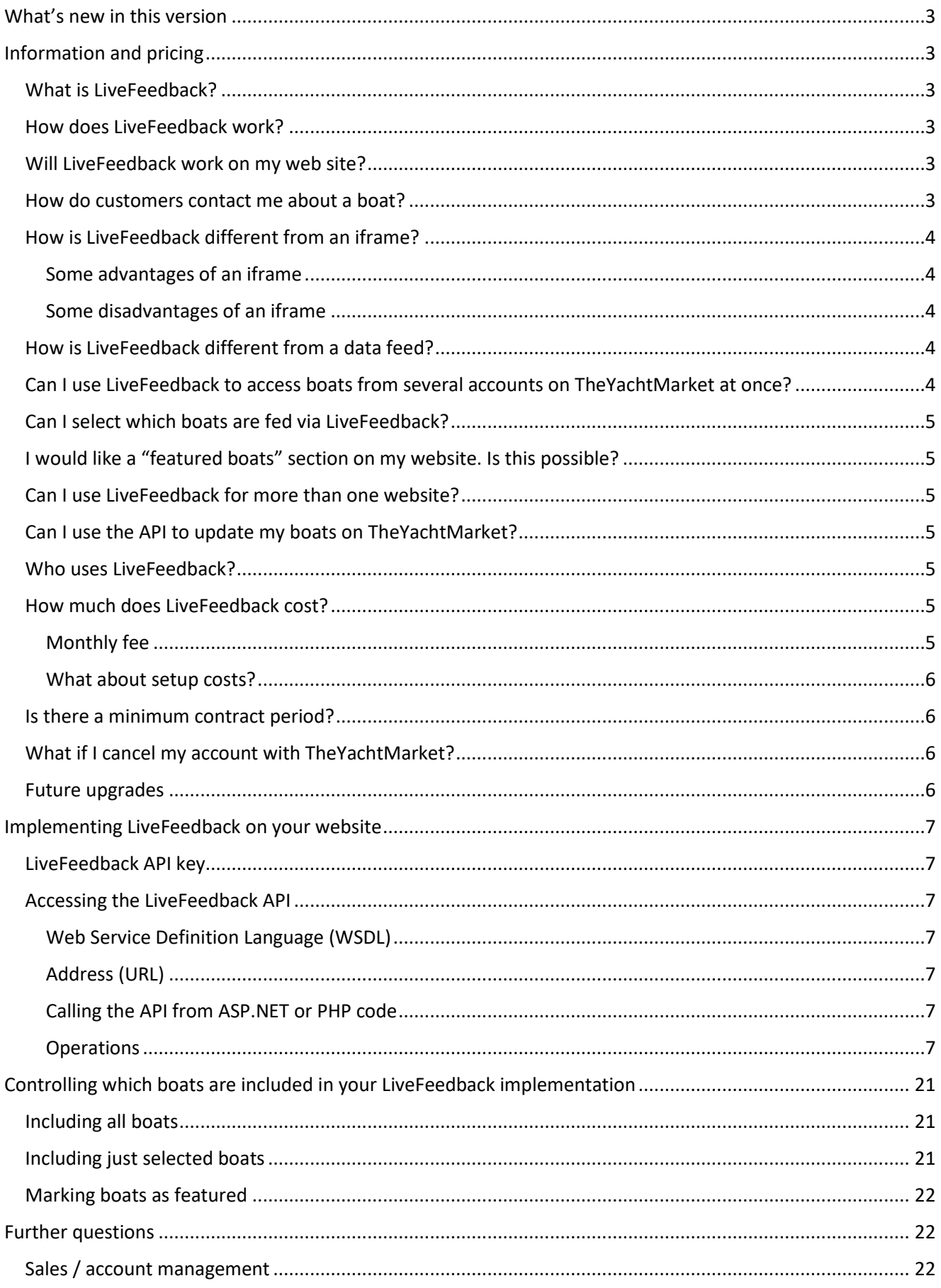

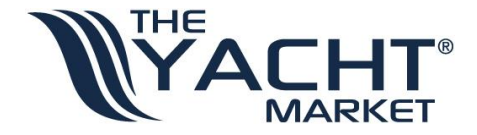

Technical support [............................................................................................................................................](#page-21-3) 22

# <span id="page-2-0"></span>What's new in this version

- The documentation has been updated from version 2.1 to version 2.1.1.
- This version of the documentation works with API version 2.1 (there is currently no API version 2.1.1).
- Addition of new search key "hidesold" added to searchString parameter of GetSearchResults operation.

# <span id="page-2-1"></span>Information and pricing

## <span id="page-2-2"></span>What is LiveFeedback?

LiveFeedback is the name given to TheYachtMarket's premium method of displaying boats from an account on TheYachtMarket.com on another website; for example a yacht broker's or dealer's own website. We will refer to this website as the client website.

LiveFeedback is an API that uses SOAP (Simple Object Access Protocol) to search and display boats from the client's account on TheYachtMarket.

## <span id="page-2-3"></span>How does LiveFeedback work?

On the boat listings pages of the client website, server-side programming code will need to be written to access the LiveFeedback API. When a user browses to those pages, that code calls the LiveFeedback API which responds by sending back data in XML format. The code on the client website reads this XML data and formats it as an HTML page which is then displayed to the user.

There are two or three pages that will need to be created on the client website for LiveFeedback to work:

#### 1. **The search form (optional)**

This page consists of a form where a user enters their boat search criteria. It is only needed if the account has a large number of boats. It can appear as a stand-alone page, or it can be included as part of the search results page.

#### 2. **The search results page**

This page lists the boats that are returned from the user's boat search with each boat linking to the boat details page. If the account doesn't have enough boats to warrant the need for the search form, this page can simply list all the client's boats.

#### 3. **The boat details page**

This page displays the details of a selected boat along with its photos.

## <span id="page-2-4"></span>Will LiveFeedback work on my web site?

As long as your website allows server-side code to be written (for example PHP or ASP.NET) and your web hosting company doesn't block server access to SOAP web services, then LiveFeedback will work on your website.

You will also need an active account with boat listings on TheYachtMarket.com.

## <span id="page-2-5"></span>How do customers contact me about a boat?

On the boat details page, we recommend that a strong "call-to-action" is displayed that will allow your customers to contact you to enquire about a boat. This usually takes the form of a phone number and a link to your website's "contact us" page. If your "contact us" page has a contact form, the link to it from the boat

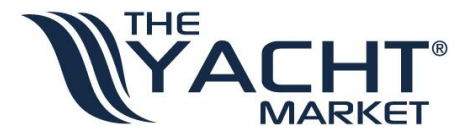

details page can carry across some details about the boat which, with a little customisation, allows the contact form to be pre-populated with some details about the boat (for example the manufacturer, model and boat ID). Alternatively, a contact form can be placed directly on the boat details page itself.

## <span id="page-3-0"></span>How is LiveFeedback different from an iframe?

An iframe is a small snippet of HTML code that sits on your web page. The source location of the iframe is set to load a page on TheYachtMarket.com that contains your boat listings.

## <span id="page-3-1"></span>Some advantages of an iframe

- The iframe is very quick and easy to set up.
- The iframe provided by TheYachtMarket comes with your account at no extra cost.
- TheYachtMarket's iframe has a configuration page that allows you to easily customise certain parameters of the iframe such as the colours it uses.

## <span id="page-3-2"></span>Some disadvantages of an iframe

- You will get a vertical scrollbar appearing at the side of the iframe when the content is taller than the iframe's height.
- It is difficult to link directly to a specific boat advert from outside the iframe; for example if you wanted to email a link to a boat to someone.
- Search engines don't view the content as being on your website so an iframe doesn't lend itself well to SEO (search engine optimisation) of your website.
- Although you can change the colours and a couple of other parameters for your iframe, the layout is a fixed format.

The setup of LiveFeedback requires more work but is much more flexible, allowing for pretty much any design that you can think of. And because the transfer of data is from web server to web server rather than web server to browser, the content appears directly on your website making it easier to link directly to individual boats and better for SEO.

## <span id="page-3-3"></span>How is LiveFeedback different from a data feed?

If your boats were to appear on your website via a data feed, you would need the following components:

- A data importer to download and read data from the feed source on a regular basis; for example once per day.
- A database to store the data on your own website.
- Pages to search and read the data from your database and display the boat data on your website.

LiveFeedback simplifies things greatly, eliminating the need for your own database and data importer.

With a data feed, updates to your boats' data may take some time to be reflected on your own website as the feeds often only update once every 24 hours. However, with LiveFeedback there is no delay; any changes you make to your boats on TheYachtMarket are instantly reflected on your own website.

*Please note, if your boats are loaded onto TheYachtMarket from a data feed, updates will still take up to 24 hours as we import from these feeds once per day. To take advantage of instant updates via LiveFeedback you will need to manually upload your boats to TheYachtMarket.*

## <span id="page-3-4"></span>Can I use LiveFeedback to access boats from several accounts on TheYachtMarket at once?

Yes, as long as you have permission from each account holder, LiveFeedback can search and display boats from any number of TheYachtMarket accounts at once, amalgamating the boats as if they were coming from one account. This makes it a perfect solution for dealer networks where there may be number of dealers with

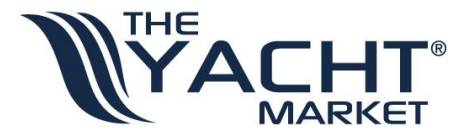

separate accounts on TheYachtMarket who all want their boats displayed on the same dealer network website.

## <span id="page-4-0"></span>Can I select which boats are fed via LiveFeedback?

Yes, there are two ways to call the API:

- 1. To display all boats from the target account
- 2. To display only the boats that you mark for inclusion in your LiveFeedback implementation. Marking boats for inclusion is administered through your account on TheYachtMarket. Please refer to Controlling which boats are included [in your LiveFeedback implementation](#page-20-0) for further information.

## <span id="page-4-1"></span>I would like a "featured boats" section on my website. Is this possible?

Yes, within your account on TheYachtMarket, you ca[n select which boats you would like to be featured.](#page-21-0) Then, on the "featured boats" section of your website, you can call the API specifying that you want it to return just the featured boats.

## <span id="page-4-2"></span>Can I use LiveFeedback for more than one website?

Yes, you will need a separate API key for each website, and you will be able to specify which boats appear in which LiveFeedback implementation.

For example, if you're a broker who is also part of a dealer network, you may want all your brokerage boats to be displayed on your own website, but only certain boats to be displayed on the dealer network website.

## <span id="page-4-3"></span>Can I use the API to update my boats on TheYachtMarket?

No, currently the LiveFeedback API is read-only so you cannot programmatically add, edit or update boats on TheYachtMarket via the API. Updates to your boats are made via signing into your account on TheYachtMarket or, if you have your boats listed with another portal, we can update your boats automatically via data feeds from many portals.

## <span id="page-4-4"></span>Who uses LiveFeedback?

Here are a selection of websites that use LiveFeedback to power their boat listings:

- [www.broomboats.com](http://www.broomboats.com/)
- [www.caribbean-multihulls.com](http://www.caribbean-multihulls.com/)
- [www.princessmenorca.es](http://www.princessmenorca.es/)
- [www.salternsbrokerage.co.uk](http://www.salternsbrokerage.co.uk/)
- [www.multihull.co.uk](http://www.multihull.co.uk/)
- [www.jryachts.com](http://www.jryachts.com/)
- [www.abya.co.uk](http://www.abya.co.uk/)
- [www.waypoint-yachtbrokers.co.uk](http://www.waypoint-yachtbrokers.co.uk/)

## <span id="page-4-5"></span>How much does LiveFeedback cost?

## <span id="page-4-6"></span>Monthly fee

£35 per month per LiveFeedback API key per account on TheYachtMarket.

If you have more than one account whose boats you'd like to include in your LiveFeedback and/or more than one website you'd like LiveFeedback implemented on, then the cost will be higher than £35 per month; some pricing examples are shown below:

- A single API key which accesses a single account will cost £35 per month.
- A single API key which accesses multiple accounts will cost £35 per month per account.
- Multiple API keys each accessing the same account will cost £35 per month per API key.

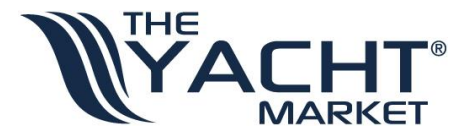

• Multiple API keys accessing multiple accounts will cost £35 per month x the number of API key / account combinations.

## <span id="page-5-0"></span>What about setup costs?

We do not charge a fee for setting up your API key.

Your web developer will perform the integration which involves writing the code on your website to access the API and display the boats on your website. Therefore, your setup costs will be between you and your developer. We may charge the developer directly if they require support from us for the integration.

If you do not have a developer to perform the setup, we can do it for you and our prices for this are listed below:

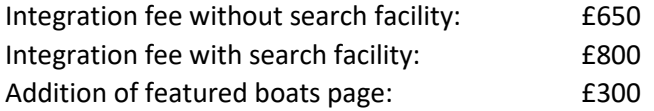

*Please note, prices exclude VAT and are based on using ASP.NET or PHP for the coding. If your website requires that we build the code in a different programming language, then the costs will be higher. Prices are per website that LiveFeedback is implemented on.*

## <span id="page-5-1"></span>Is there a minimum contract period?

As you'll pay for the service on a monthly basis, you will just need to give us one month's notice if you wish to stop using LiveFeedback.

## <span id="page-5-2"></span>What if I cancel my account with TheYachtMarket?

LiveFeedback will not work without an active account with TheYachtMarket, so if you stop listing boats on TheYachtMarket, LiveFeedback will stop working too.

## <span id="page-5-3"></span>Future upgrades

Occasionally, we need to perform upgrades to LiveFeedback. If the upgrades require any changes to the code on your website, we will inform you in advance of the upgrades taking place. We will either provide you with details of the changes so your developer can perform the updates, or we can perform them for you for a small fee to cover the time involved.

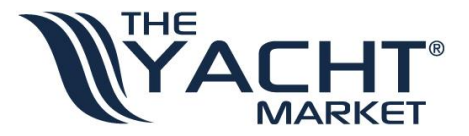

# <span id="page-6-0"></span>Implementing LiveFeedback on your website

This section of this document is intended for a web developer and explains how to setup a website to access the LiveFeedback API.

## <span id="page-6-1"></span>LiveFeedback API key

To gain access to the API, you will need an API key. Please contact TheYachtMarket and request an API, providing the following information:

- The domain name of the website that will be using this API key
- The IP address of the website that will be using this API key
- TheYachtMarket account(s) that the API key will be accessing

If you are not the account holder of TheYachtMarket account(s) (for example if you are a third party developer for the account holder), we will confirm with the account holder(s) that they are happy for you to receive the API key for their account(s).

The API key should be treated like a password. I.e. it should not be revealed to anyone who you do not want to have access to your boat data. The API key is passed to LiveFeedback in each API call, and as calls made to the API are over SSL (Secure Sockets Layer), the transmission of the API key is secure.

## <span id="page-6-2"></span>Accessing the LiveFeedback API

## <span id="page-6-3"></span>Web Service Definition Language (WSDL)

The WSDL is a machine readable description of how the service can be called, what parameters are expected and what data structures it returns.

The location of the LiveFeedback WSDL is: <https://api.theyachtmarket.com/livefeedbackboats/2.1.asmx?WSDL>

<span id="page-6-4"></span>Address (URL)

The address or URL of the LiveFeeback API is: <https://api.theyachtmarket.com/livefeedbackboats/2.1.asmx>

## <span id="page-6-5"></span>Calling the API from ASP.NET or PHP code

## *PHP websites*

The NuSOAP toolkit provides PHP classes which allow for easy use of SOAP web services. NuSOAP is available here:<http://sourceforge.net/projects/nusoap/>

## *ASP.NET websites*

If you are using ASP.NET, you can create a web service proxy which will handle mapping parameters to XML elements and sending/receiving SOAP messages over the internet. You can find instructions for creating a web service proxy here:<http://msdn.microsoft.com/en-us/library/d2s8y7bs%28v=vs.80%29.aspx>

## <span id="page-6-6"></span>Operations

The operations are the various methods of the API you can call to return information from the API. You will need to pass various parameters including your API key with each API call you make. Each of the operations with their parameters are defined below:

## *GetBoat*

Returns all the details of a particular boat.

#### Parameters

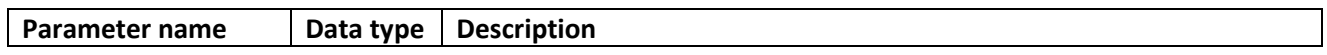

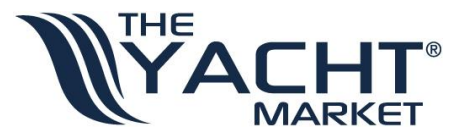

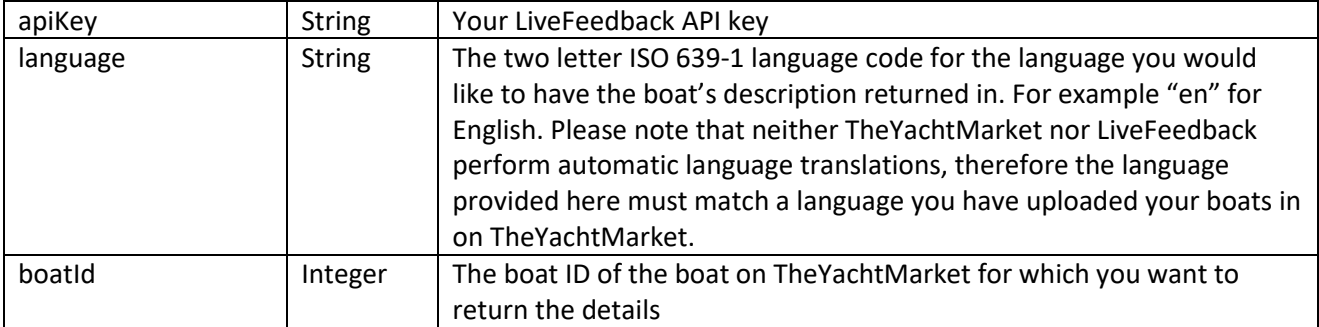

#### Return value

For an example of the XML returned by the operation, please see the service reference here: <https://api.theyachtmarket.com/livefeedbackboats/2.1.asmx?op=GetBoat>

## Description of elements in the returned XML

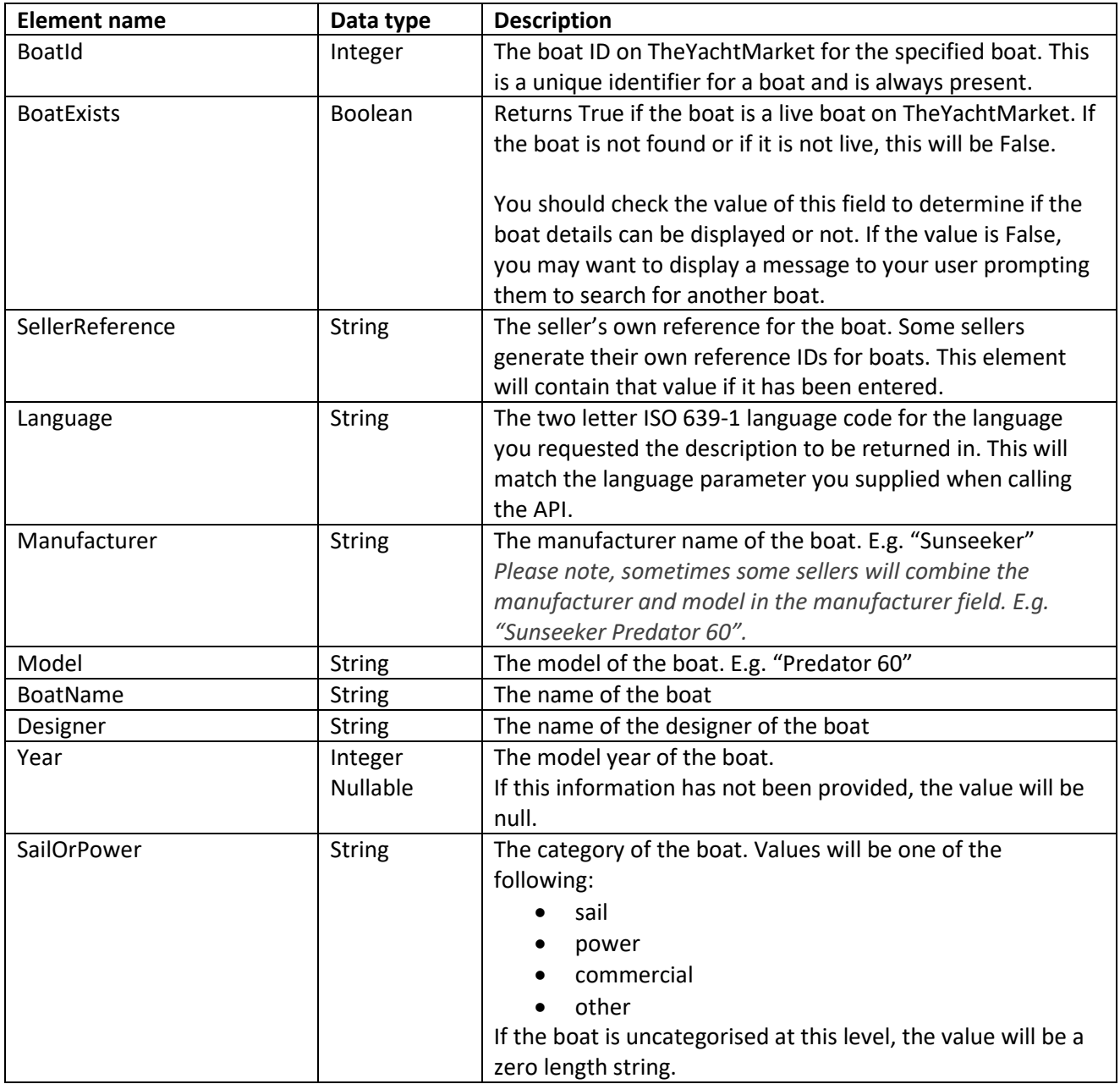

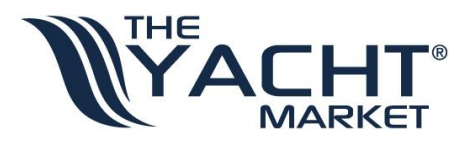

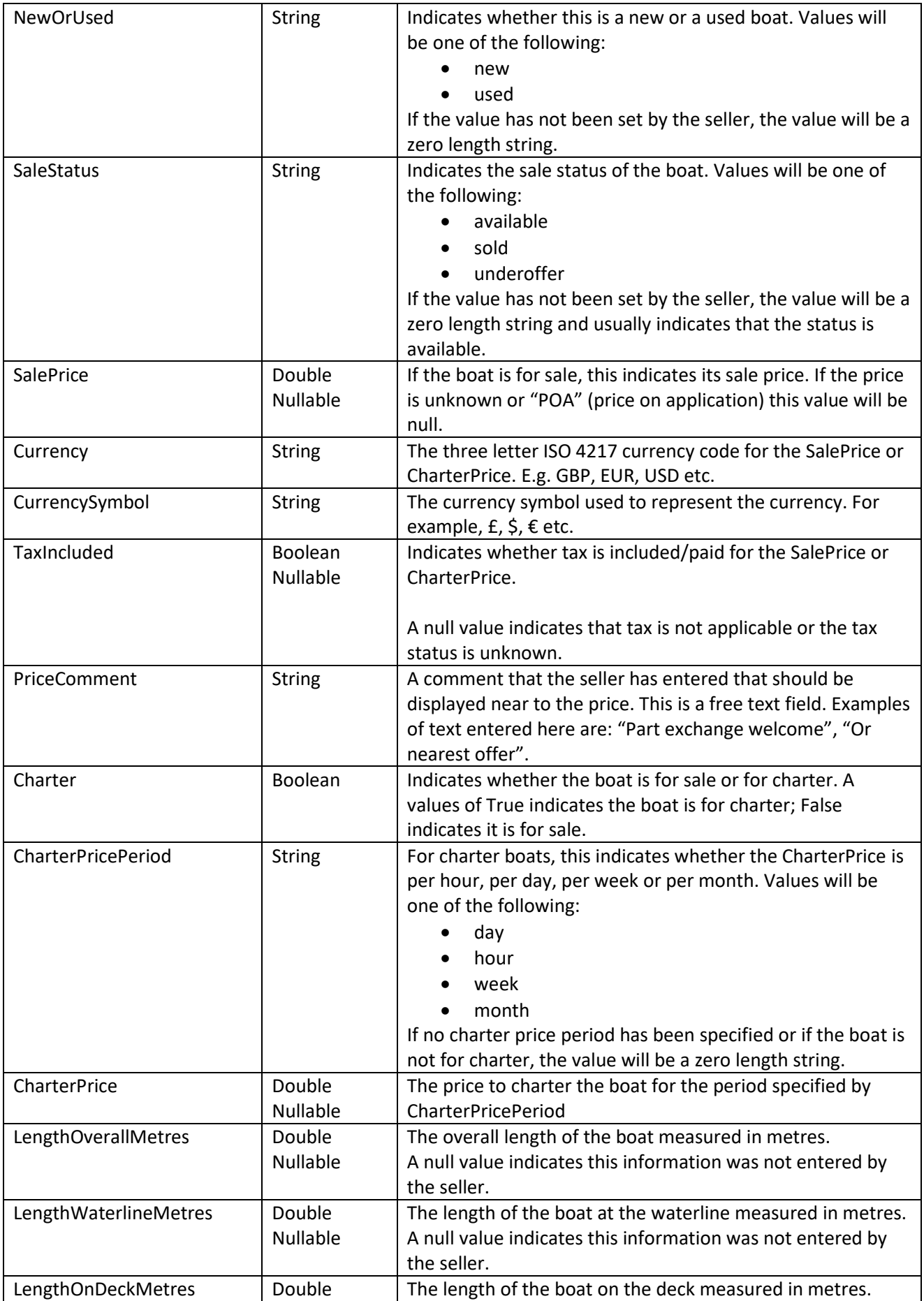

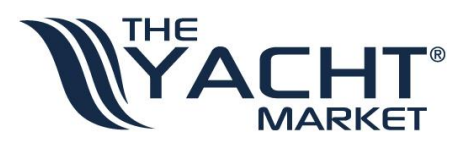

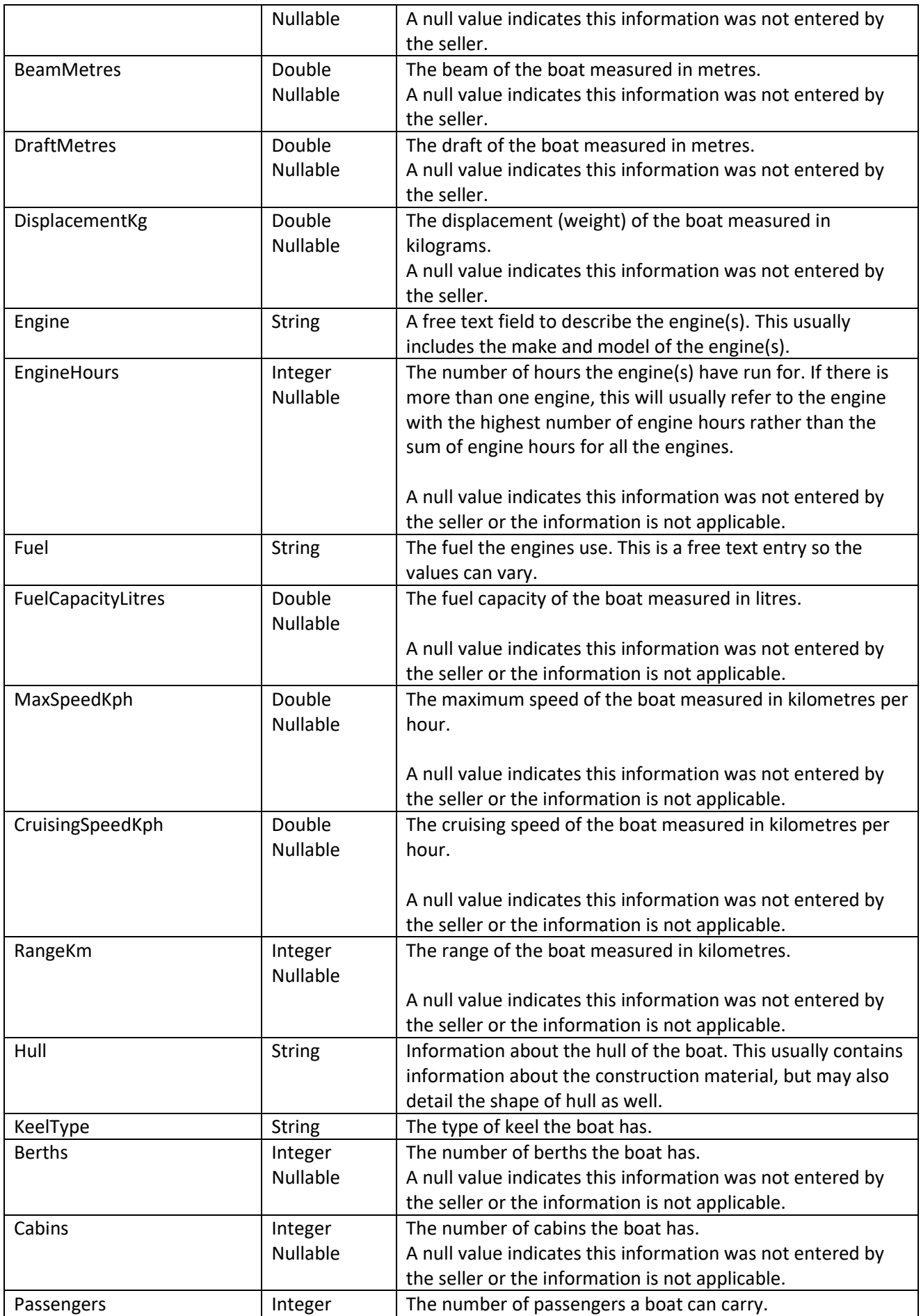

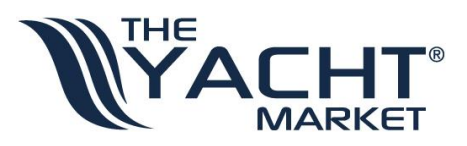

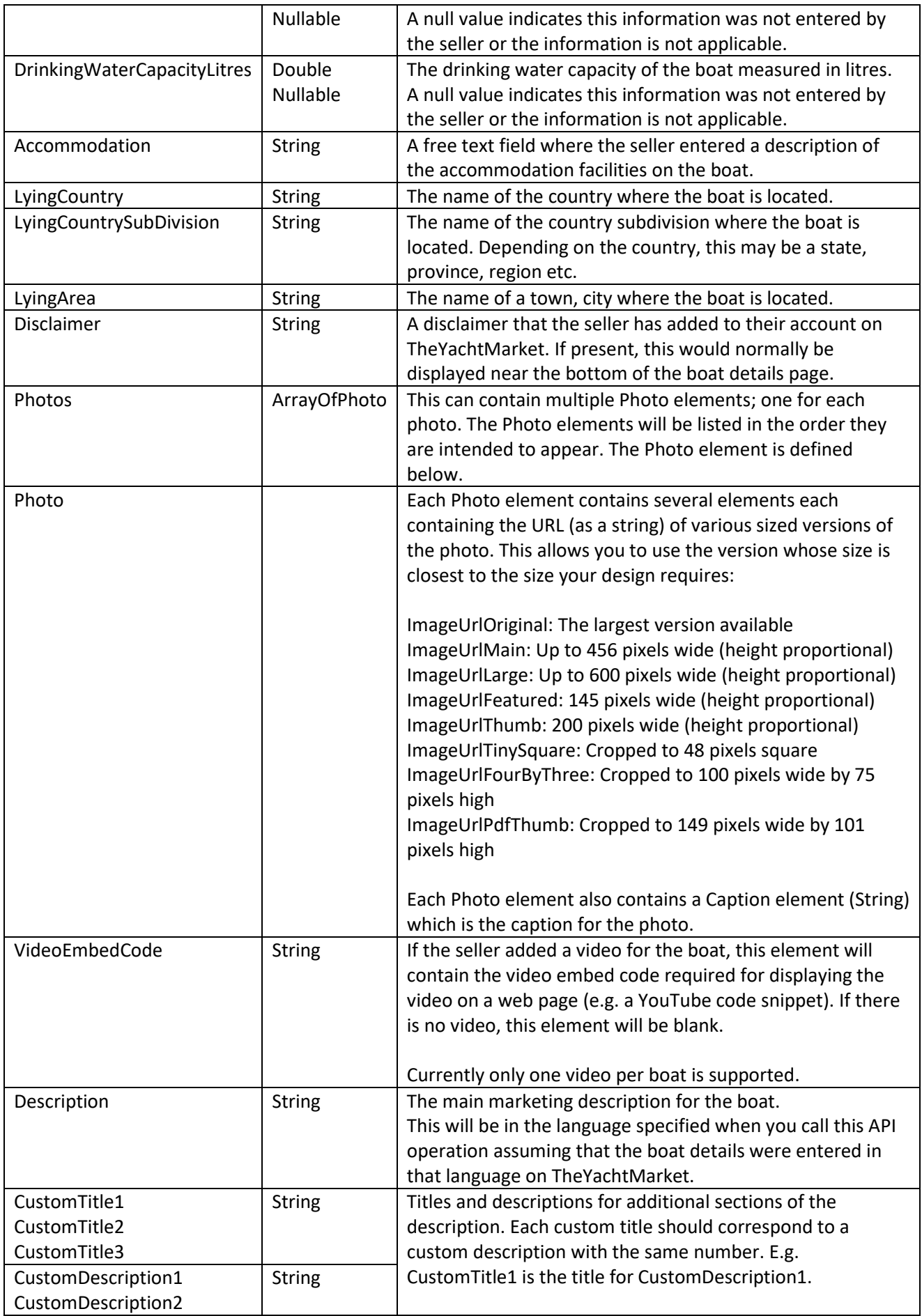

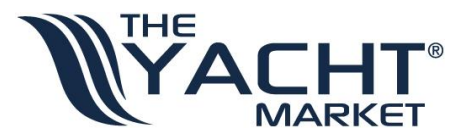

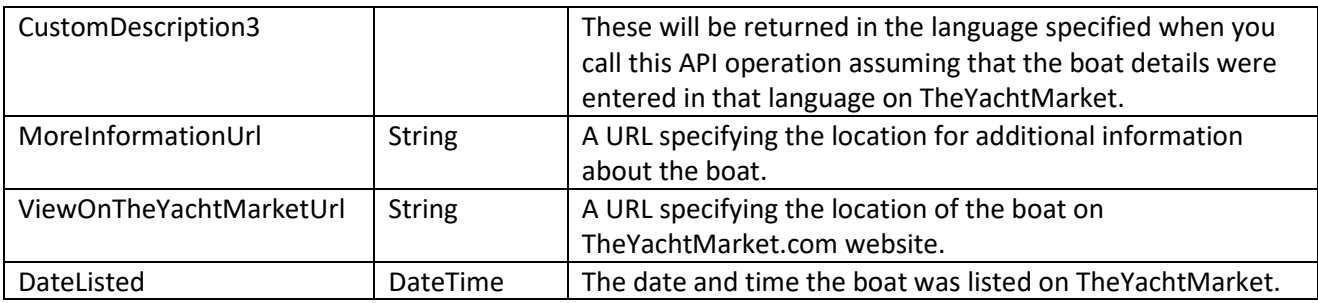

## *GetLiveCountries*

Returns a distinct list of countries in which there are live boats for the account(s) assigned to your API key. You can use this to populate a country drop down list on your search form to ensure that only relevant countries are displayed.

## Optimisation hint

If you are displaying a search form on the same page as the boat search results and you are calling this API operation from that page, this can result in that page loading slowly. In order to speed up the load of this page, you are advised to cache the results of this operation locally on your server so that you only call this operation every now and then. Caching can be done by storing the results in a database or text file, or various other methods depending on your server platform.

#### Parameters

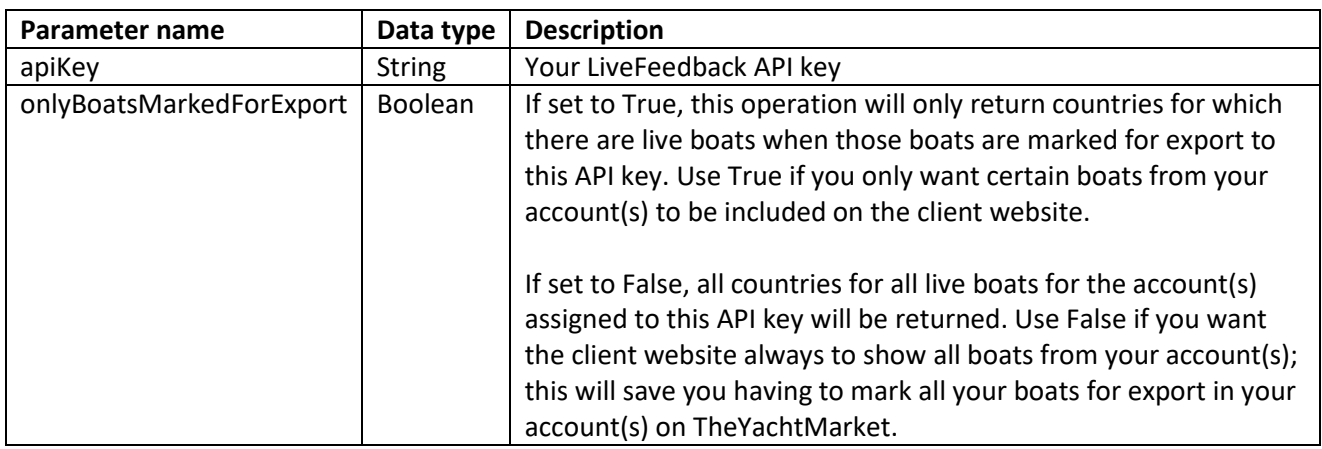

#### Return value

For an example of the XML returned by the operation, please see the service reference here: <https://api.theyachtmarket.com/livefeedbackboats/2.1.asmx?op=GetLiveCountries>

#### Description of elements in the returned XML

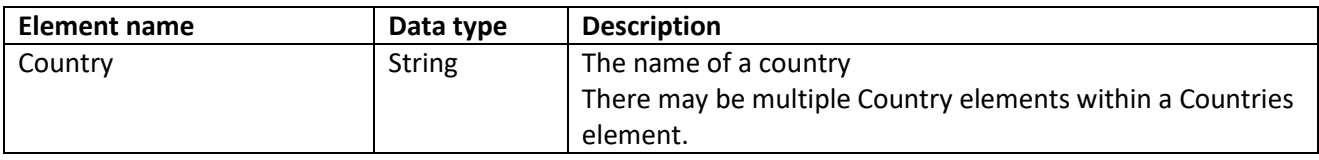

#### <span id="page-11-0"></span>*GetAllCountries*

Returns a list of all countries in TheYachtMarket's database regardless of whether there are boats in that country for your API key. You will need this if you use the [ContactSeller](#page-19-0) API function in order to get the list of countries to populate your enquiry form.

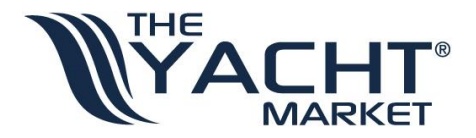

#### Optimisation hint

In order to speed up the load of this page, you are advised to cache the results of this operation locally on your server so that you only call this operation every now and then. Caching can be done by storing the results in a database or text file, or various other methods depending on your server platform.

#### Parameters

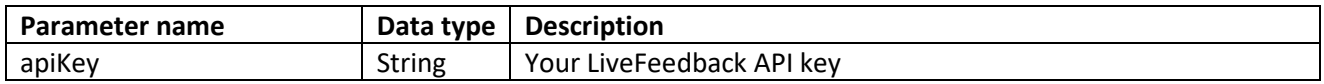

#### Return value

For an example of the XML returned by the operation, please see the service reference here: <https://api.theyachtmarket.com/livefeedbackboats/2.1.asmx?op=GetAllCountries>

## Description of elements in the returned XML

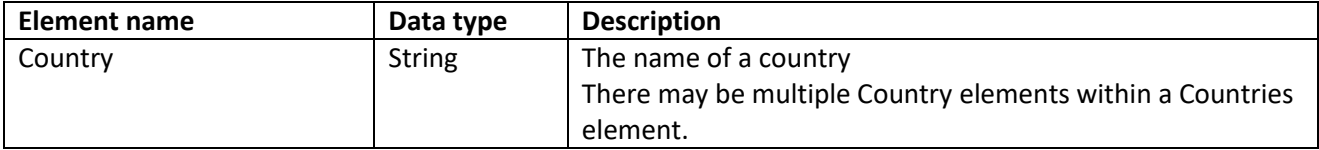

## *GetLiveManufacturers*

Returns a distinct list of boat manufacturers for which there are live boats for the account(s) assigned to your API key. You can use this to populate a manufacturer drop down list on your search form to ensure that only relevant manufacturers are displayed.

For optimum use of this operation, it is important that the boats uploaded to the target account(s) on TheYachtMarket have a consistent spelling for the manufacturer name and that the manufacturer and model are separated into the fields provided rather than being combined into the manufacturer or model field.

## Optimisation hint

If you are displaying a search form on the same page as the boat search results and you are calling this API operation from that page, this can result in that page loading slowly. In order to speed up the load of this page, you are advised to cache the results of this operation locally on your server so that you only call this operation every now and then. Caching can be done by storing the results in a database or text file, or various other methods depending on your server platform.

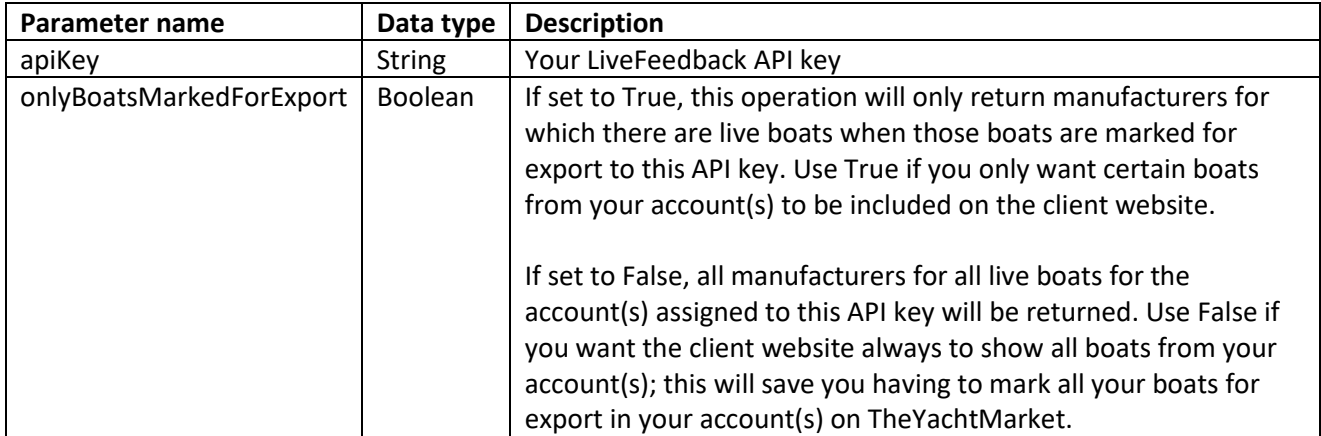

#### Parameters

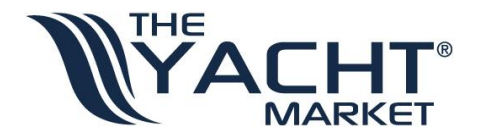

Return value

For an example of the XML returned by the operation, please see the service reference here: <https://api.theyachtmarket.com/livefeedbackboats/2.1.asmx?op=GetLiveManufacturers>

## Description of elements in the returned XML

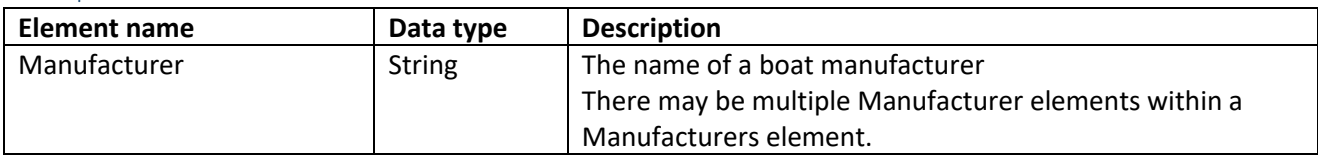

## *GetSearchResults*

Returns details of the boats matching your search.

#### Parameters

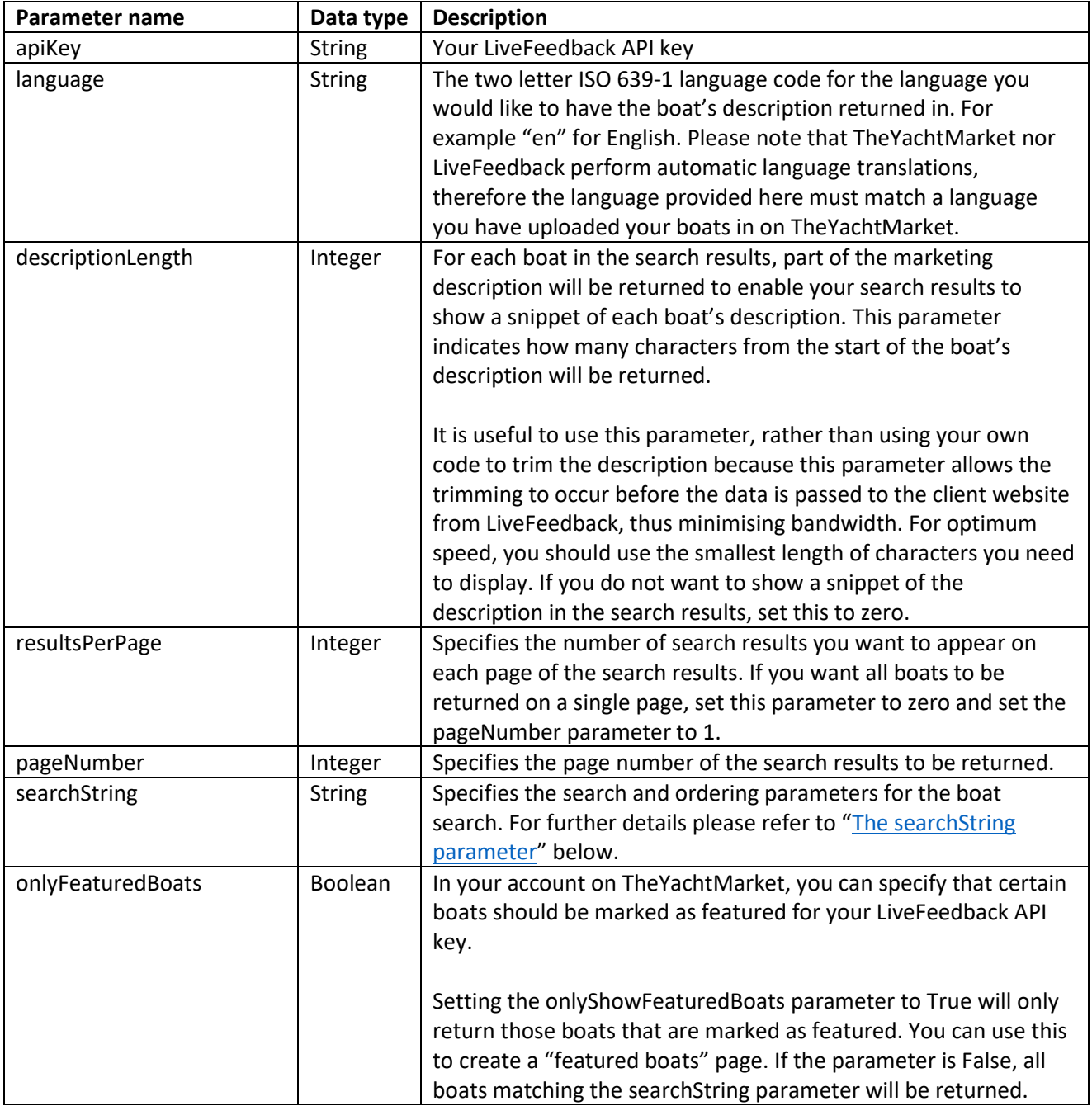

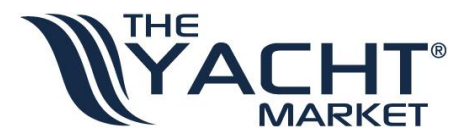

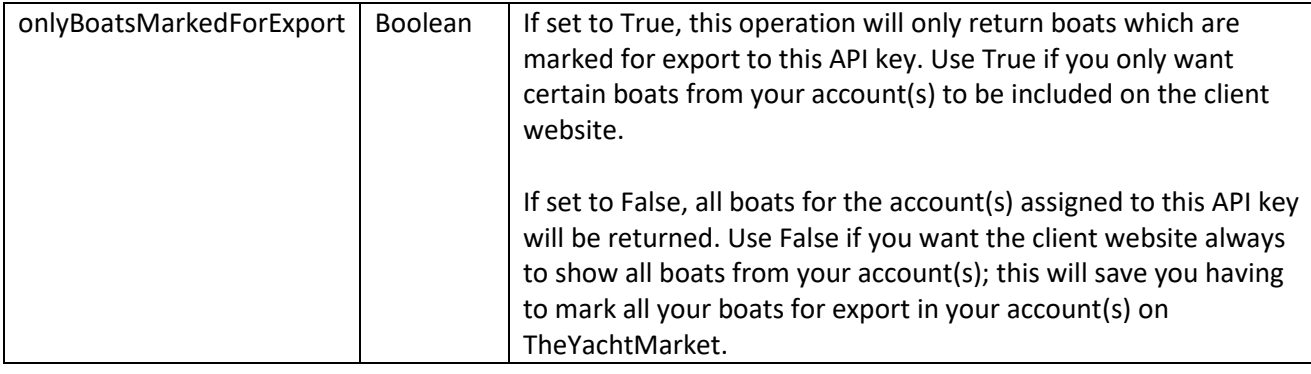

## <span id="page-14-0"></span>The searchString parameter

This parameter allows you to specify some search criteria for the boats that you want to be returned from the API. It also allows you to specify which order the results should be ordered in.

If you want to return all results and the order is not important to you, this parameter should be a zero length string.

If you would like to specify some search criteria and/or an ordering preference, the searchString parameter should be constructed in the same way as a URL query string:

- Search and ordering options are specified by using key-value pairs.
- Within each pair, the key and the value are separated by an equals sign "=".
- The series of pairs are separated from each other by an ampersand "&".
- The values in the pairs must be URL-encoded.

The supported keys and values are defined below:

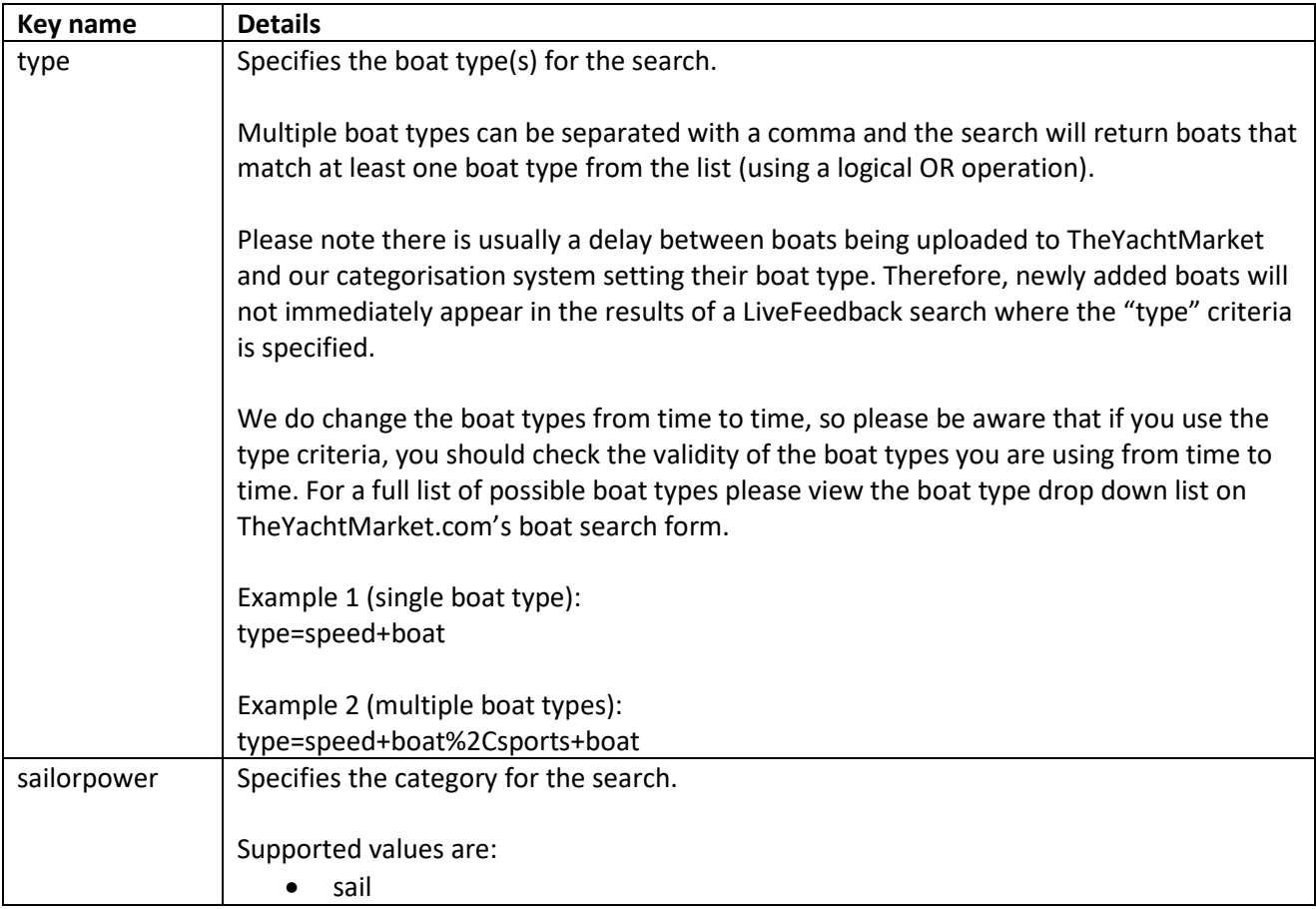

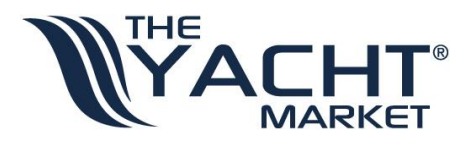

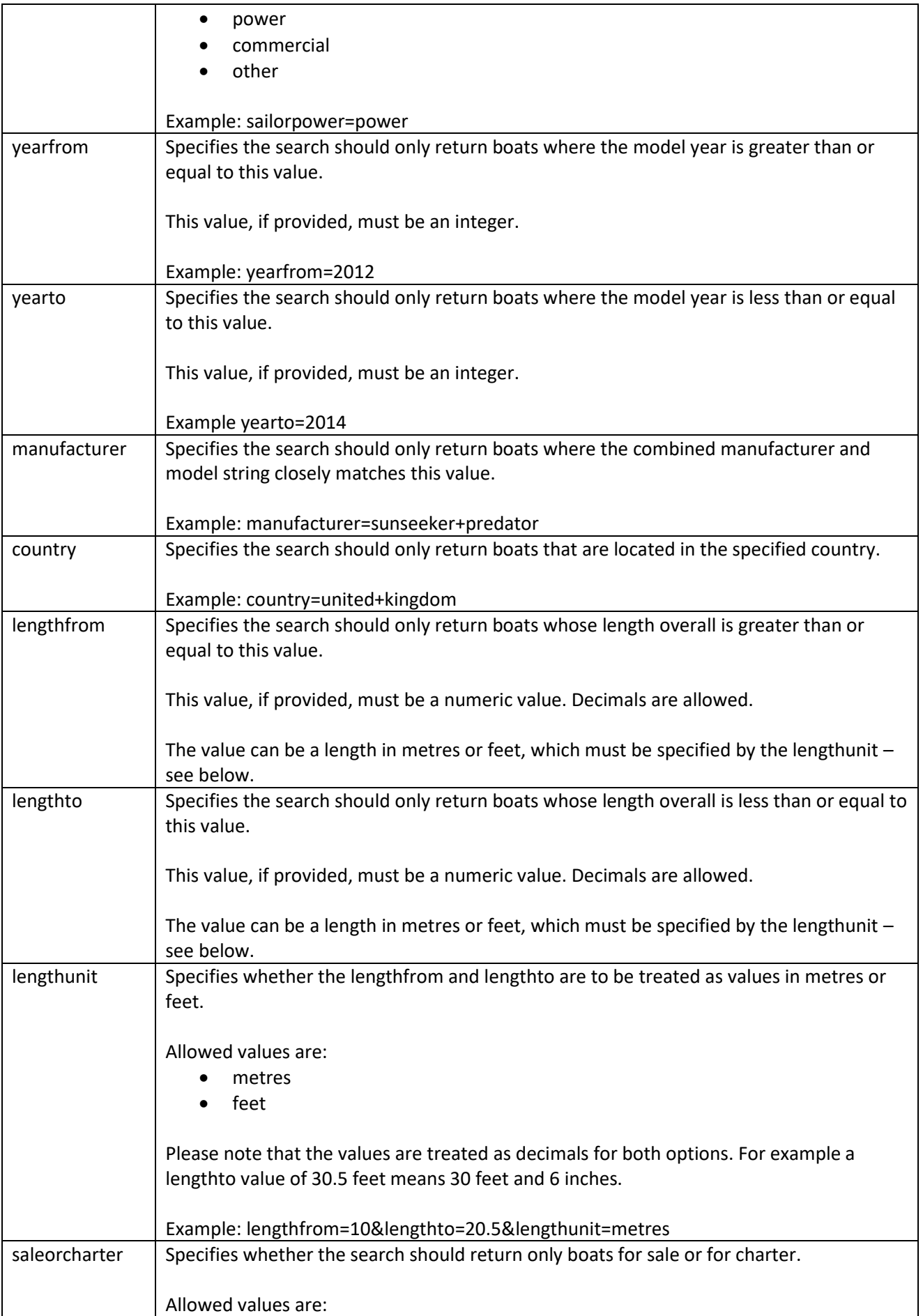

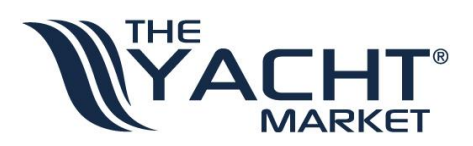

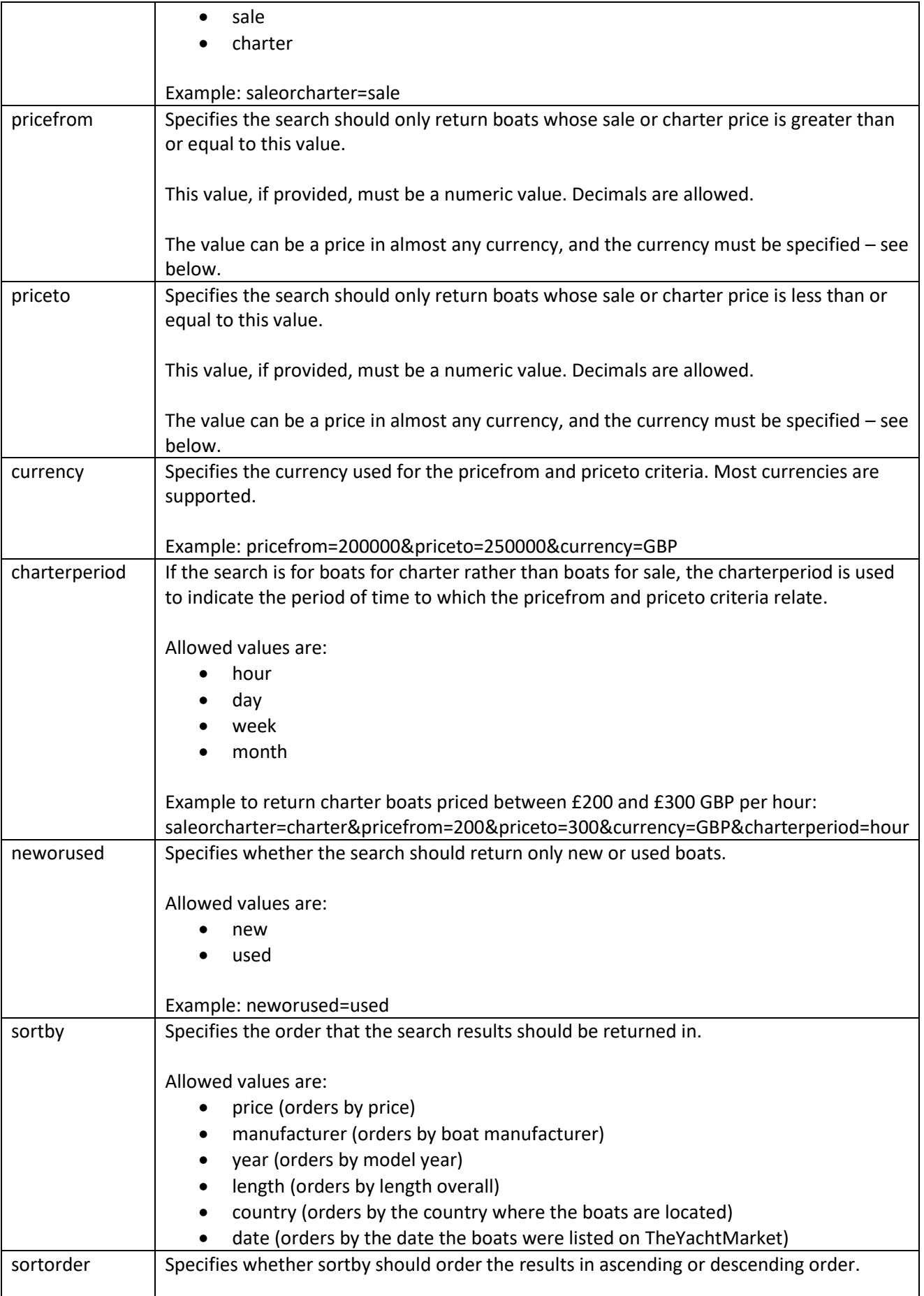

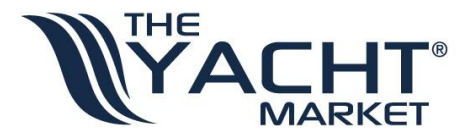

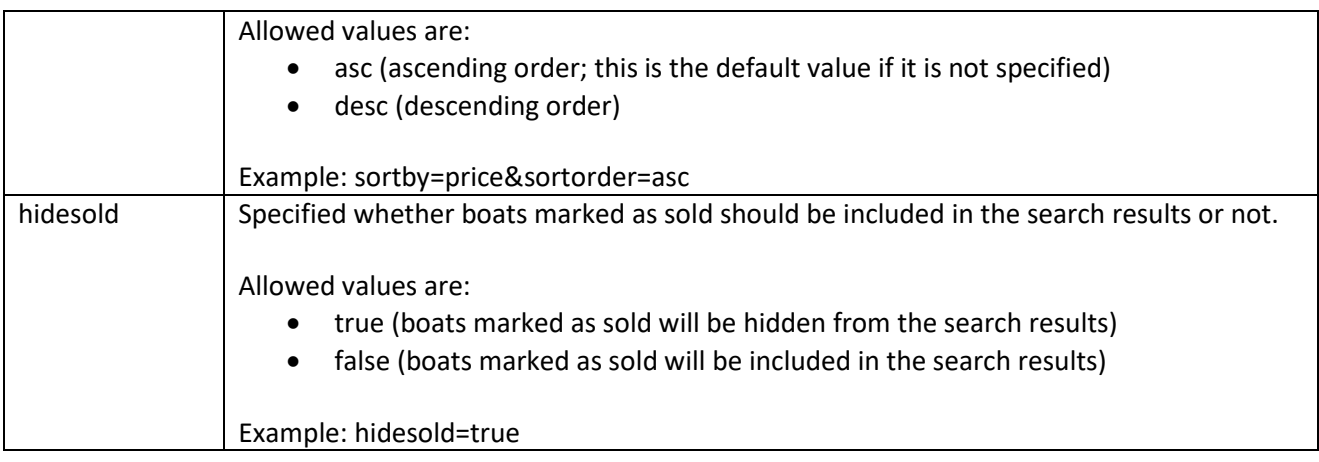

Any search key-value pairs that are omitted or where the value is blank will not be used in the search criteria. For example if the neworused key-value pair is omitted or the value is blank, then the search will return both new and used boats.

#### Return value

For an example of the XML returned by the operation, please see the service reference here: <https://api.theyachtmarket.com/livefeedbackboats/2.1.asmx?op=GetSearchResults>

Description of elements in the returned XML

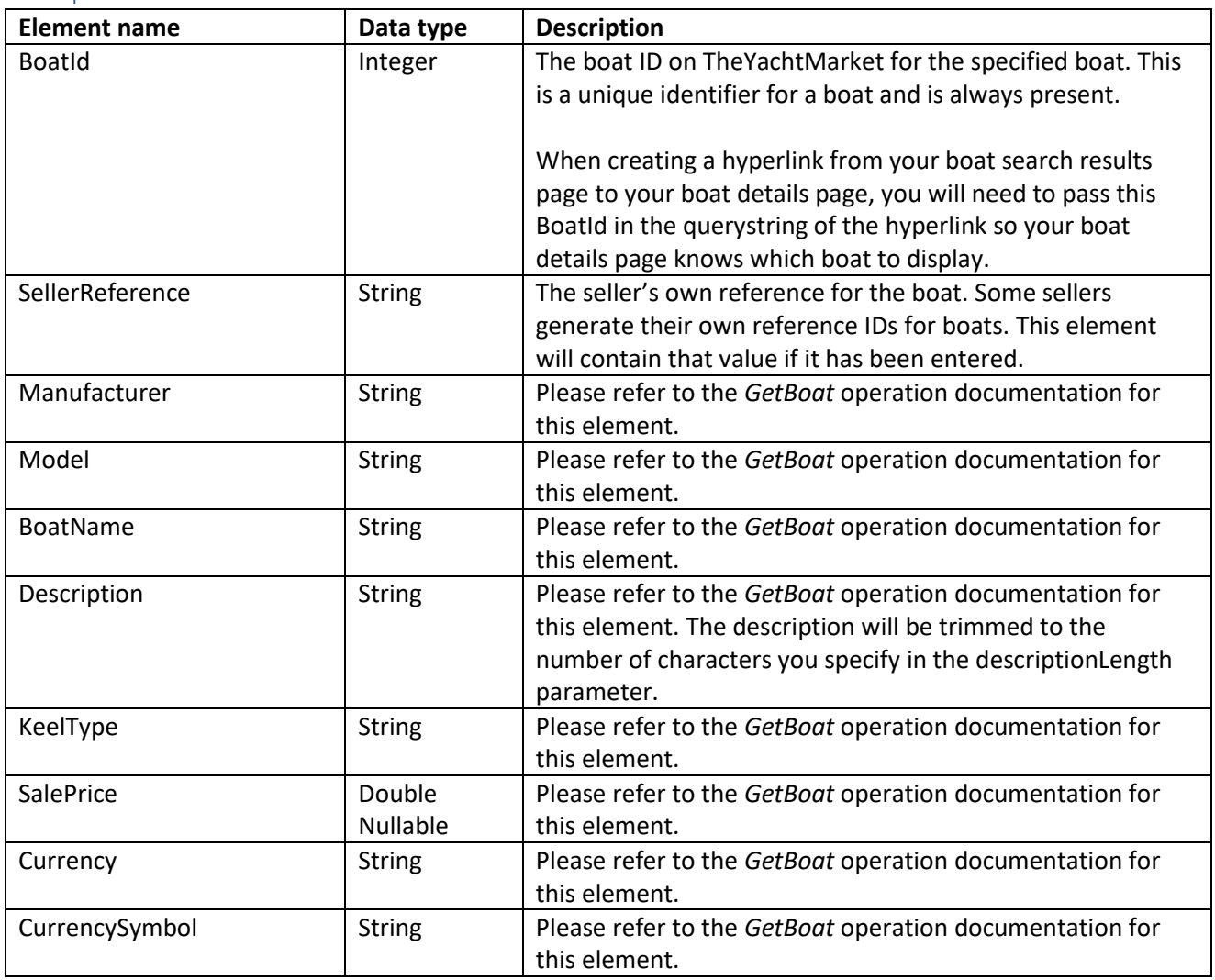

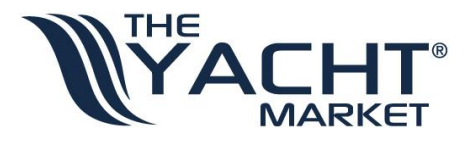

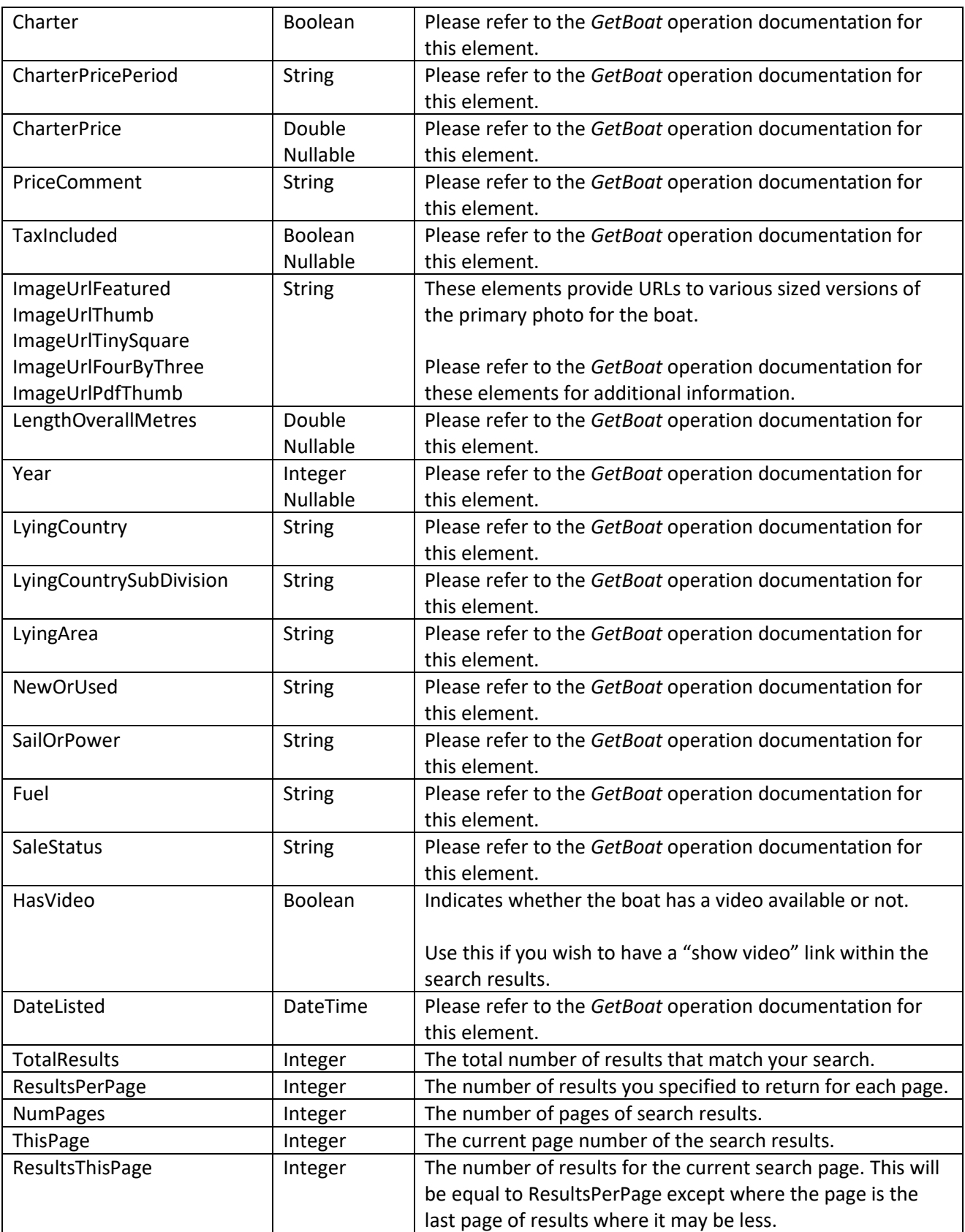

#### *GetVideoEmbedCode*

Returns an HTML/JavaScript code snippet which, when displayed on a web page, will display a video if one has been added for the boat specified. For example, a YouTube video embed code.

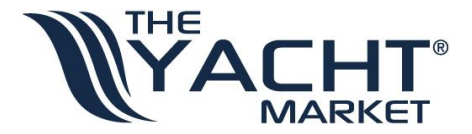

#### Parameters

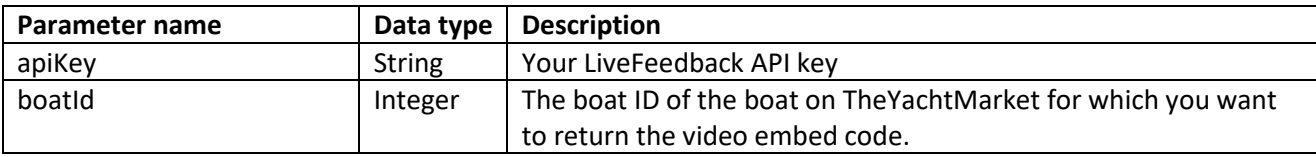

#### Return value

For an example of the XML returned by the operation, please see the service reference here: <https://api.theyachtmarket.com/livefeedbackboats/2.1.asmx?op=GetVideoEmbedCode>

#### Description of elements in the returned XML

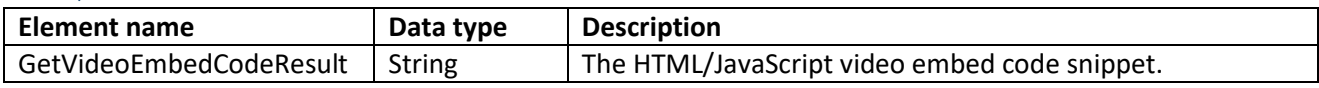

#### <span id="page-19-0"></span>*ContactSeller*

Parameters

Sends a customer's enquiry about a boat to the seller through TheYachtMaket's lead management system.

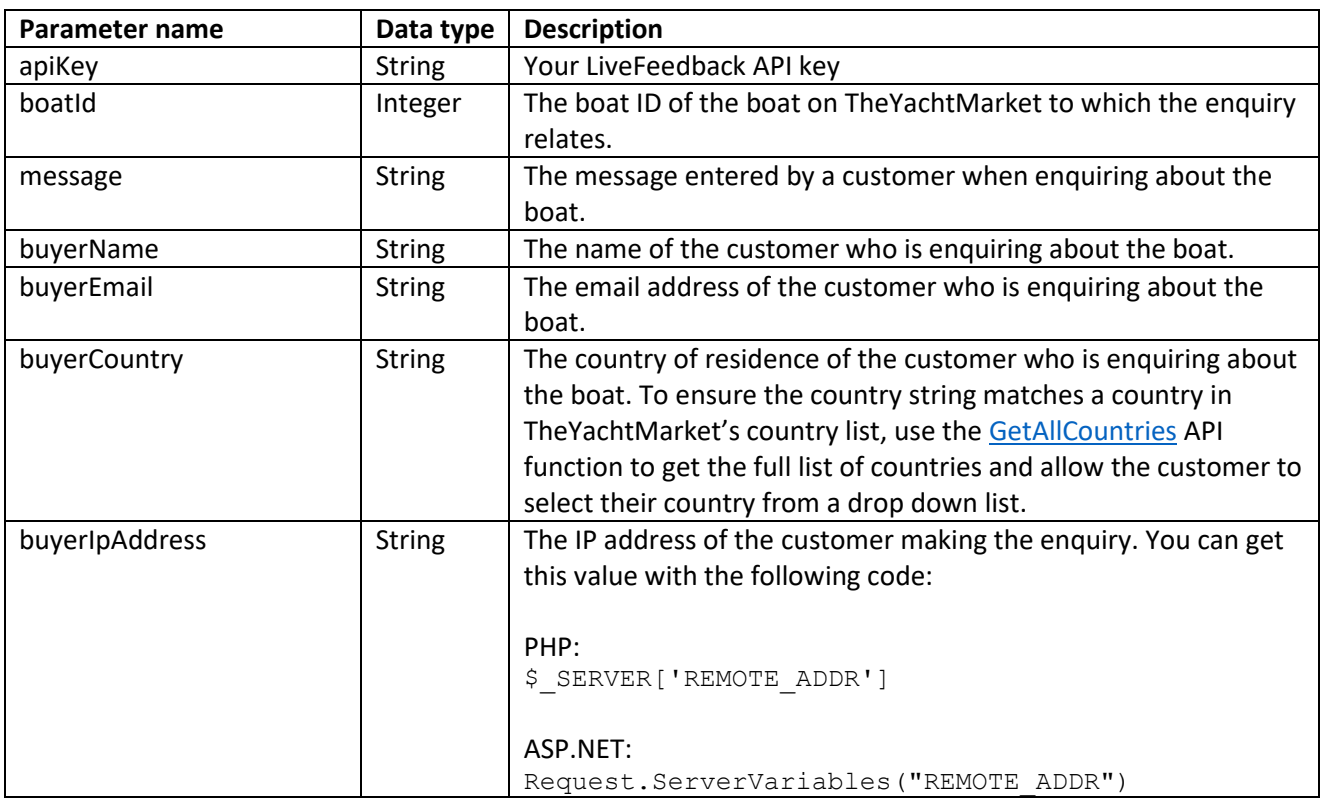

#### Return value

For an example of the XML returned by the operation, please see the service reference here: <https://api.theyachtmarket.com/livefeedbackboats/2.1.asmx?op=ContactSeller>

Description of elements in the returned XML

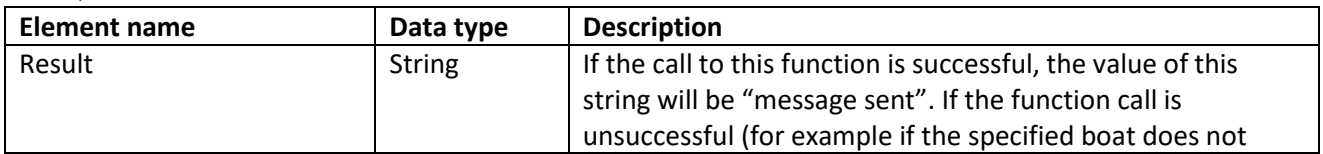

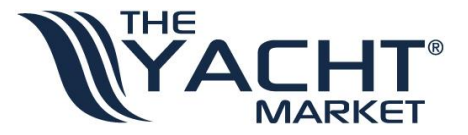

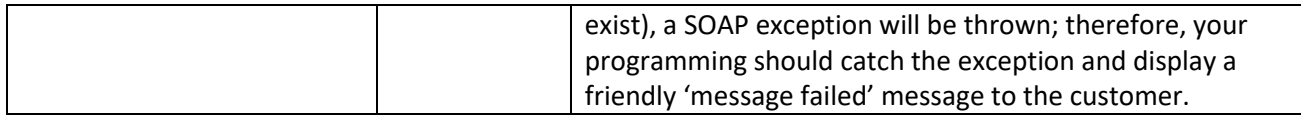

## <span id="page-20-0"></span>Controlling which boats are included in your LiveFeedback implementation

Depending on whether you want all the boats in your account with TheYachtMarket to be included on your LiveFeedback enabled website, or just some of the boats to be included, there are two ways to call the API functions.

## <span id="page-20-1"></span>Including all boats

If you want all your boats to be included, you should call the API operations that have an *onlyBoatsMarkedForExport* parameter with that parameter set to False. This tells LiveFeedback to return data for all your boats regardless of whether they are marked for inclusion in LiveFeedback.

Calling the API operations with this parameter set to False will save you the effort of marking every boat for inclusion in LiveFeedback.

## <span id="page-20-2"></span>Including just selected boats

If you want to choose which boats are included in LiveFeedback, you will need to call the API operations setting the *onlyBoatsMarkedForExport* parameter to True. This tells LiveFeedback to only return data for your boats that you have marked for inclusion in LiveFeedback.

If this parameter is set to True, you will also need to mark which boats you would like to be included otherwise LiveFeedback will not return any data. Follow the steps below to mark specific boats for inclusion in LiveFeedback:

- 1. Sign into your account on TheYachtMarket here:<https://www.theyachtmarket.com/login/>
- 2. Click "My boat adverts"
- 3. Your list of boats will be displayed
- 4. Click the "LiveFeedback" link on a boat that you'd like to include in LiveFeedback:

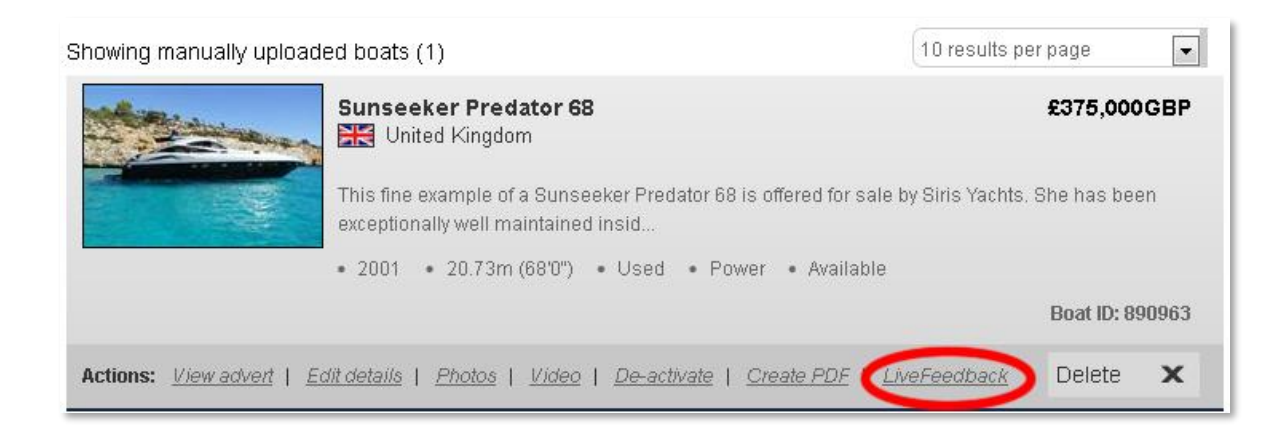

- 5. A popup window will display listing the names of your LiveFeedback implementations.
- 6. Put a tick in the box on the left to mark this boat as included in your LiveFeedback implementation. If you have multiple LiveFeedback API keys, they will all be shown here and you can choose which boats you want to be included in which LiveFeeback implementation.

The example below shows an account with two LiveFeedback API keys. Both boxes on the left are

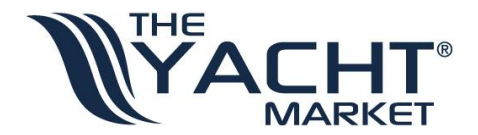

ticked to indicate that the boat should be included in both LiveFeeback implementaions:

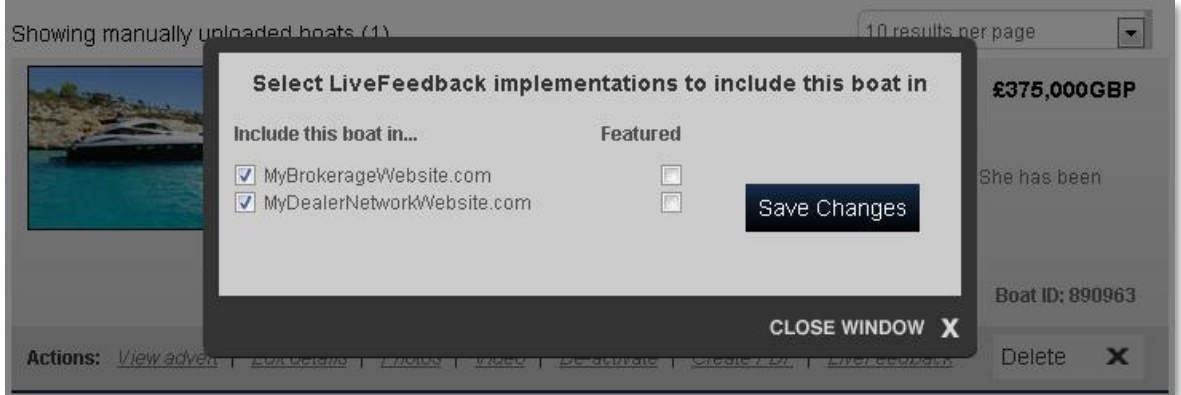

7. Finally, click "Save Changes" and then "close window".

To remove boats from a LiveFeedback implementation, follow the same instructions as above, but un-tick the boxes.

## <span id="page-21-0"></span>Marking boats as featured

If the website you are using LiveFeedback on has a "featured boats" page, you can choose which of your boats appear on that page.

In order to do this, that page should call the *GetSearchResults* API operation with the *onlyFeaturedBoats* parameter set to True.

To choose which boats should appear on your featured boats page, follow the instructions for Including just [selected boats](#page-20-2) and put a tick in the "Featured" tick-box.

## <span id="page-21-1"></span>Further questions

If you have any further questions, you can call contact us via the following methods.

## <span id="page-21-2"></span>Sales / account management

If your enquiry is related to your account please use these details and ask for your Account Manager. New customers wanting to setup an account with TheYachtMarket should also use these contact details:

Telephone: +44 (0)23 8038 2440 Email: [sales@theyachtmarket.com](mailto:sales@theyachtmarket.com)

## <span id="page-21-3"></span>Technical support

If your enquiry is of a technical nature please email [support@theyachtmarket.com.](mailto:support@theyachtmarket.com)

*We are able to provide limited technical support free of charge; however, for more in-depth assistance with implementing LiveFeedback, there may be a charge to cover our time. Our IT Team's time is charged at £100 + VAT per hour with a minimum fee of £50 + VAT. You will be informed if your enquiry is of a chargeable nature prior to us undertaking work.*